# Секица 2

щиной стенки 1мм, по которой движется греющий теплоноситель и концентрично расположенный с ней наружной трубы с внутренним диаметром кожуха d<sub>ran</sub> где движется нагреваемый теплоноситель. В качестве рабочих сред предлагаются воздух и вода.

С помощью компьютерной программы устанавливается давление теплоносителей, перепады давлений на диафрагмах, температуры рабочих сред на входе и выходе с аппарата. Программа позволяет проводить исследования при различных режимах движения теплоносителей (прямоток или противоток), с наличием или отсутствием турбулизирующей решетки.

По результатам измерений определяются температуры теплоносителей, массовые расходы горячей и холодной сред, вычисляется тепловой поток О из уравнений теплового баланса, определяется коэффициент теплопередачи для противоточной и прямоточной схем.

Окончательно подсчитываем коэффициент тепловой эффективности аппарата Е в каждом из режимов. Подробная методика выполнения работы, обработки результатов измерений приведена в лабораторном практикуме по курсу "Теплопередача" [4].

В заключении необходимо отметить, что проведение лабораторных работ с применением математического моделирования позволяет существенно упростить методику проведения работ, расширить диапазон измерений, выполнять работы с элементами научного исследования.

- 1. Пасконов В.М., Полетаев В.И., Чудов Л.А. "Численное моделирование процессов тепло и массообмена" М.: Наука, 1984.
- 2. Исаченко В.П., Осипова В.А., Сукомел А.С. "Теплопередача", 4-е изд. М., 1981.
- $3<sub>1</sub>$ Кафаров В.В., Мешалкин В.П., Гурьева Л.В. "Оптимизация теплообменных процессов и систем" М.: Энергоиздат, 1988.
- Кравченко Е.В., Климович С.В. "Лабораторные работы (практикум) по курсу "Теплопередача" БНТУ, Минск, 2005.

# УДК 621.396

# SIMULINK КАК ЭФФЕКТИВНОЕ СРЕДСТВО МОДЕЛИРОВАНИЯ СИСТЕМ В УЧЕБНОМ ПРО-**ILECCE**

# В.Т. Першин

Белорусский государственный университет информатики и радиоэлектроники Минск, Беларусь

В докладе на примерах анализа систем, описываемых линейными однородными и неоднородными дифференциальными уравнениями с постоянными коэффициентами, рассмотрена методика составления и исследования SIMULINK-моделей, с помощью которых осуществляется исследование процессов в этих системах средствами пакета MATLAB. Графическая визуализация результатов решения позволяет не только исключить трудоемкую процедуру обработки результатов решений, но и предоставляет предметному пользователю, вместе с вычислительными процедурами, новые технологии исследования сложных систем.

## 1. Постановка залачи

В настоящее время разработано огромное количество программных продуктов, позволяющих моделировать физические процессы в разнообразных технических устройствах и представлять результаты расчетов в виде графических и анимационных изображений. Использование этих программных продуктов является эффективным средством повышения качества обучения в арсенале преподавателей естественнонаучных дисциплин [1]. В первую очередь это относится к обучению взрослых, поскольку многие из них уже не один раз соприкасались с информационными технологиями в своей практической работе.

Особую ценность представляет пакет программ SIMULINK, интегрированных в среду MATLAB, которые можно использовать как для лекционных демонстраций и обучения студентов на практических занятиях, так и для самостоятельных занятий обучаемых через Интернет при предварительном ознакомлении с материалом или для закрепления полученных знаний.

В основе построения дифференциальных моделей лежат структурные схемы, с помощью которых представляют динамические автономные системы. С математической точки зрения эти системы описываются линейными дифференциальными однородными или неоднородными уравнениями с постоянными коэффициентами. Однако не для всех преподавателей, желающих использовать программы SIMULINK в своей работе оказывается просто разобраться в практике составления моделей для решаемых ими задач.

Поэтому представляется целесообразным обсудить эту проблему.

2. Модель для решения однородного дифференциального уравнения

В этом случае модель можно описать матричным уравнением ü.

$$
x = Ax(t) \tag{1}
$$

где  $x$  – вектор состояний системы,  $A$  – матрица размерности nxn. При этом считаются известными начальные условия  $x(0) = x_a$ .

Если система описывается, например, уравнениями  $dxI(t)/dt = \alpha xI(t) + bx2(t)$ 

$$
dxI(t)/dt = \alpha I(t) + \alpha Z(t),
$$
  
\n
$$
dx2(t)/dt = \alpha I(t) + dx2(t),
$$
  
\n
$$
xI(0) = xI_{\alpha} x2(0) = x2_{\alpha}
$$
 (2)

то соответствующая им SIMULINK-модель имеет вид, показанный на рис. 1. Построена она таким образом, чтобы на входе каждого интегратора действовала сумма, определяемая правыми частями соответствующих уравнений,

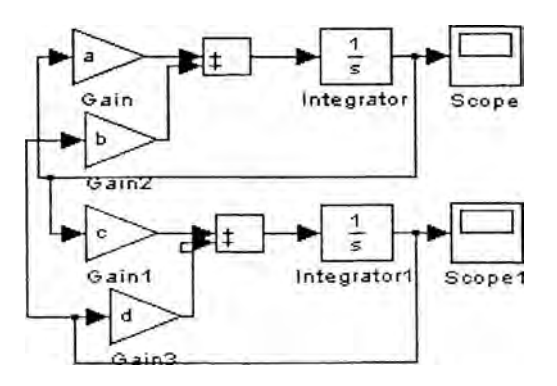

Рис. 1. SIMULINK-модель системы дифференциальных уравнений (2)

а на выходе интеграторов формировались значения величин х1 и х2, визуализация которых осуществляется блоками Scope. Начальные условия используются путем указания их значений в соответствующих полях интеграторов.

3. Метод понижения порядка производной при решении неоднородного дифференциального уравнения Рассмотрим решение уравнения

$$
\ddot{x} + 2\delta \ddot{x} + \omega_0^2 x = f(t) \qquad (3)
$$

Предположим (рис. 2), что в точке А значение  $\bar{x}$  известно в любой момент времени. С помощью интегрирующего звена и с учетом начальных условий получим в точке В значение х. Затем, с помощью еще одного интегратора, в точке С получим значение искомой функции x(t).

Обратим теперь внимание на правую часть уравнения (3). Она представляет собой сумму трех функций времени  $\bar{x}$ ,  $x(t)$  и  $f(t)$ , взятых с постоянными коэффициентами. Функция  $f(t)$  - известная функция времени по условию задачи.

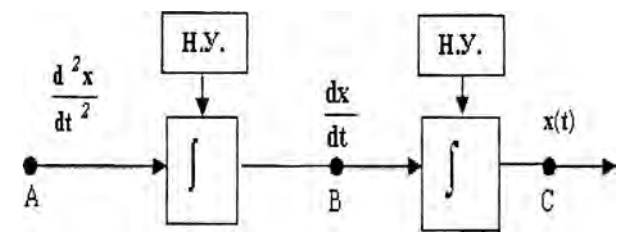

Рис. 2. Структурная схема, иллюстрирующая метод понижения порядка производной

Допустим, рис. 3, что нам известны функции  $x(t)$  в точке  $C$ , и  $\dot{x}$  в точке  $B$ ,. Теперь, просуммировав их с коэффициентами, соответствующими правой части (3), получим вторую производную х. Таким образом, на выходе сумматора, в точке  $A$ ,, будет величина  $\ddot{x}$ , известная в любой момент времени.

Равенство (3), в силу физической сущности моделируемого объекта, выполняется в каждый момент времени t. Реализуется это легко, так как достаточно замкнуть схемы, показанные на рис. 2 и 3. При этом сольются: точки А и  $A_{\mu}$  В и  $B_{\mu}$  С и С, и мы получим структурную схему, показанную на рис. 4.

Теперь осталось только установить начальные условия (Н.У), которые определяют единственность решения дифференциального уравнения.

Таким образом, инструментарий SIMULINK пакета MATLAB как раз и позволяет моделировать и исследовать поведение систем, описываемых любыми (линейными, линейными с переменными коэффициентами и нелинейными) дифференциальными уравнениями.

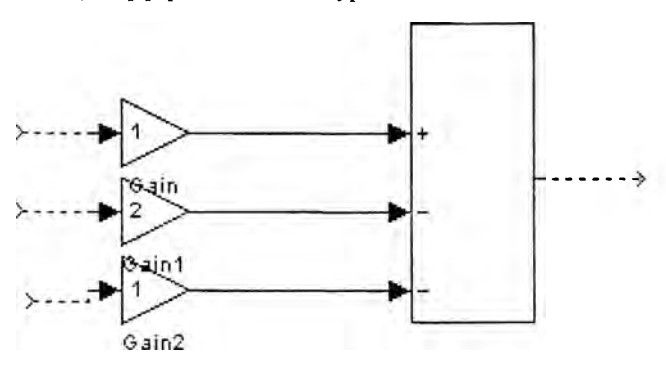

Рис. 3. Суммирование функций  $f(t)$ ,  $\dot{x}$  и  $x(t)$ 

Единственное требование к дифференциальным уравнениям, решение которых моделируется в системе SIMULINK, сводится к тому, чтобы они были представимы в виде структурных схем, подобных показанной на рис. 4.

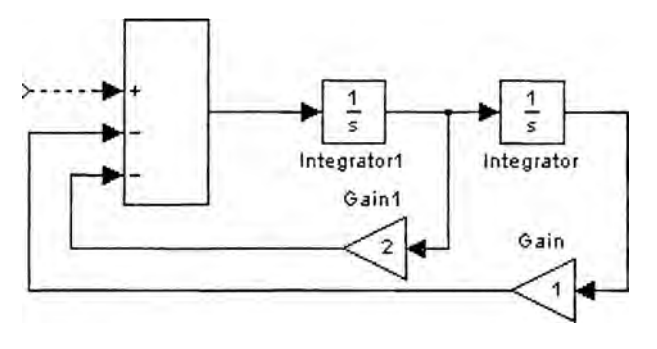

Рис. 4. Окончательный вариант структурной схемы для исследования в SIMULINK

#### 4. Использование библиотеки функций для описания нелинейности системы

Библиотека включает в себя блоки, позволяющие реализовывать функции и работать с таблицами. Сюда входят такие блоки, как вызов "функций пакета МАТLAB", " S-функции", блок "Интерполяция", отображающий входной вектор в выходной (с использованием линейной интерполяции значений, определенных в параметрах блока) и т.д.

Примером такой системы является электронный генератор, чаще всего описываемый уравнением Ван дер Поля:

$$
\ddot{x} + \mu (1 - x^2) \dot{x} + \omega_0^2 x = 0
$$
 (4)

Структурная схема, соответствующая этому уравнению и построенная для системы двух дифференциальных уравнений имеет вид.

$$
\begin{cases} dx/dt = y; \\ dy/dt = -\mu(1 - x^2)y - \omega_0^2 x. \end{cases}
$$
 (5)

Необходимо учесть нелинейность путем введения функции из библиотеки SIMULINK. Это очень просто сделать, используя блок "Функции" (Fcn). В установках блока необходимо описать функцию, значение которой надо получить. В результате, на выходе блока будет получено искомое значение функции, что можно наблюдать, подключив к выходу блок "Осциллограф" (Scope):

Решение и анализ уравнения (4) проводится после составления по уравнениям (5) структурной схемы, не выходя из среды SIMULINK. Нелинейность уравнения учтена введением функции  $F_{c}$ , причем среда SIMULINK позволяет вводить самые различные формулы, описывающие нелинейность исследуемой схемы автогенератора, а не только, соответствующие уравнению Ван дер Поля.

Для графической иллюстрации явлений протекающих в схеме анализируемого генератора используются блоки системы SIMULINK, обозначенные на рис.5 как Scope 2 и Scope 3, имитирующие собой однолучевые осциллографы, и блок XY Graph 1, представляющий собой устройство для наблюдения фазового портрета колебаний, генерируемых при различных условиях возбуждения автогенератора.

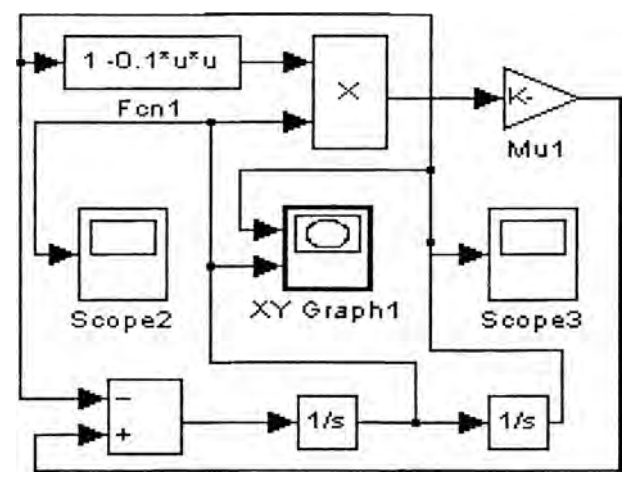

Рис. 5. Структурная схема, соответствующая дифференциальному уравнению (4), описывающему процессы в автогенераторе

Два оставшихся блока выполняют операции в схеме, обозначенные мнемонически понятным образом.

Схема содержит также два интегратора, определяющих начальные условия возбуждения колебаний в схеме: для одного из них мы устанавливаем значение  $x = 0$ , в то время как для другого  $dx/dt = 1$ .

## Заключение

Занятия с использованием электронных средств обучения показали, что они способствуют: активизации и индивидуализации процесса обучения; более детальному рассмотрению понятий, законов по разбираемой теме; достижению более объективного контроля уровня усваиваемых знаний; приобщению студентов к динамичной мыслительной и психомоторной деятельности на этапе принятия решений; подготовке студентов к применению компьютера в будущей практической деятельности по выбранной специальности.

Внедрение программного средства SIMULINK позволило повысить качество процесса обучения, сократить затраты на обучение, повысить наглядность и изобразительность материала, а также обеспечить интерактивное взаимодействие с пользователем.

Изложенный в докладе материал особенно будет полезен тем преподавателям, которые хотят использовать пакет программ МАТLAВ в своей практической работе, особенно при работе со взрослыми учащимися, выбравшими нелегкий путь овладении знаниями в зрелом возрасте.

Выполнение описанных рекомендаций позволяет приобрести навыки работы в системе компьютерной математики MATLAB и приемов моделирования динамических систем различного класса с использованием некоторых встроенных в систему пакетов функций. Возможности моделирования в SIMULINK MATLAB более обширны, но для их освоения требуется самостоятельное изучение пакетов функций и, конечно, значительное количество времени.

1. Першин В.Т. Usage of Systems of Computer algebra in Remove Formation Материалы Международной научно-методической конференции "Дистанционное обучение - образовательная среда XX1 века" 18-20 декабря 2001 года, Минск, БГУИР, - Мн.: Бестпринт, 2001, - С. 43-44.

#### **УЛК 378**

# ОБРАЗОВАТЕЛЬНЫЕ ONLINE-ПРОГРАММЫ СЕРТИФИКАЦИИ КОМПЬЮТЕРНЫХ ПОЛЬЗО-ВАТЕЛЕЙ КАК МЕТОД ЭЛЕКТРОННОГО PUBLIC **RELATIONS (E-PR)**

## О.В. Силоренко

Белорусский государственный экономический университет Минск, Беларусь

В докладе рассмотрен пример использования образовательных online-программ сертификации знаний компьютерных пользователей в качестве одного из методов электронного public relations (e-PR). Изложены предпосылки появления данных программ и актуальность их использования, вызванные отсутствием единого стандарта проверки качества полученных знаний в области информационных технологий и актуальность их использования, вызванные отсутствием единого стандарта проверки качества полученных знаний в области информационных технологий и спецификаций функционирования организаций на рынке ИТ в Республике Беларусь в условиях современности. Стремительные темпы развития информационных технологий, их широкое применение во всех сферах деятельности современного общества обусловили всевозрастающую потребность в специалистах с высоким уровнем профессиональной подготовки.

Вопрос об изучении и, следовательно, преподавании технологий является в настоящий момент решенным: основы информатики и вычислительной техники, компьютерные информационные технологии, ориентированные на решение задач в конкретной предметной области являются общеобразовательными наряду с профилирующими дисциплинами в большинстве высших учебных заведений.

Обилие предложений по повышению квалификации в области информационных технологий так же свидетельствуют о заинтересованности не только слушателей курсов в получении необходимых знаний, но и самих работодателей в привлеченности специалистов, имеющих устойчивые навыки применения современных информационных технологий в решении конкретных задач.

Однако подготовка специалистов ведется по программам и методикам, различающимся структурой и информационным наполнением обучающих курсов, в то время как единый стандарт качества знаний отсутствует.

В связи с этим фирмами-производителями программных продуктов осваивается и успешно внедряется система сертификации пользователей: проведение online-экзамена (как правило, на платной основе) на подтверждение квалификации по владению тем или иным программным продуктом (или пакетом программ), сопровождающегося вручением официального сертификата от фирмы-производителя.

В настоящее время в Республике Беларусь действует одна из таких программ - программа сертификации компьютерных пользователей на звание Microsoft Office Specialist (MOS, Специалист по работе с приложениями Microsoft Office).